# WHITE PAPER

March 2001

Prepared By CPCG Software Product Management

Compaq Computer Corporation

#### **CONTENTS**

| Introduction                              | 3  |
|-------------------------------------------|----|
| CLEAN INSTALLING                          | •  |
| Windows 98                                | 3  |
| Preparing for Installation                | 3  |
| MODIFYING A MICROSOFT DOS BOOT DISKETTE   |    |
| Installing Microsoft Windows 98           | 5  |
| INSTALLING THE COMPAQ DRIVERS AND SUPPORT |    |
| SOFTWARE                                  | 5  |
| DOCKING FOR THE                           |    |
| FIRST TIME                                | 5  |
| APPENDIX A                                | 6  |
| COMPAQ DRIVERS AND ENHANCEMENTS           | 4  |
| ENHANCEMENTS                              | 0  |
| APPENDIX B                                | 11 |
| DETERMINING THE ROM VERSION AND UPGRADE   |    |
| VERSION                                   | 11 |
| APPENDIX C                                | 13 |
| SOFTPAQ DESCRIPTIONS                      | 12 |

# Installing Microsoft Windows 98 on Compaq Armada E, M, and V Portable Products

*Abstract:* This document provides steps for installing Microsoft Windows 98 (OSR2.1) on Compaq *Armada*<sup>TM</sup> E, M, and V Series Personal Computers. By following these steps and using one of three recommended software configurations, a variety of computing environments can be built to match any desired customer requirements. These configurations range from basic and enhanced setup to full hardware and software support for the enterprise customer.

For details on Compaq operating system support, features, and the installation of additional Service Packs, refer to the *Operating System Support for Compaq Portable Products* white paper.

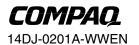

#### Notice

14DJ-0201A-WWEN © 2001 Compaq Computer Corporation

Compaq, the Compaq logo, Armada, SoftPaq, and ROMPaq Registered in U.S. Patent and Trademark Office. SoftPaq is a trademark of Compaq Information Technologies Group, L.P. in the United States and other countries. Microsoft Windows and Windows NT are trademarks of Microsoft Corporation in the United States and other countries. All other product names mentioned herein may be trademarks of their respective companies.

Compaq shall not be liable for technical or editorial errors or omissions contained herein. The information in this document is provided "as is" without warranty of any kind and is subject to change without notice. The warranties for Compaq products are set forth in the express limited warranty statements accompanying such products. Nothing herein should be construed as constituting an additional warranty.

Installing Microsoft Windows 95 on Compaq Armada E, M, and V Portable Products prepared by CPCG Software Product Management

Fourth Edition (March 2001)

#### INTRODUCTION

This white paper provides instructions for installing Microsoft Windows 98 as a new operating system on Compaq  $Armada^{TM}$  E, M, and V Series Personal Computers. Use the setup configurations described in this paper to simplify the installation process and determine which computing environment works best. Complete all the steps outlined for the specific platform and configuration to successfully install Microsoft Windows 98 and all Compaq software. Once installed, Compaq software improves the functionality of the operating system and enhances the overall user experience.

**Note:** Back up all data and applications before beginning any Microsoft Windows 98 installation procedures.

#### **CLEAN INSTALLING WINDOWS 98**

This section provides instructions for the following steps:

- Preparing for installation
- Modifying a Microsoft DOS boot diskette
- Preparing the hard drive
- Installing Microsoft Windows 98

#### **Preparing for Installation**

Obtain the following items before beginning the installation:

- Retail Microsoft Windows 98 CD-ROM and documentation
- Microsoft Windows 98 Drivers and Enhancements from Compaq
- One formatted 1.44-MB, 3.5-inch diskette
- Access to the Internet

#### Modifying a Microsoft DOS Boot Diskette

**IMPORTANT:** Back up all data and applications before creating the DOS boot diskette.

Create a Microsoft DOS boot diskette to perform a clean installation of Windows 98. Complete the following steps to obtain the CPQLTECD.SYS and MSCDEX.EXE files and modify the DOS boot diskette:

- 1. Insert the DOS boot diskette into the appropriate drive.
- 2. Obtain the CPQLTECD.SYS and MSCDEX.EXE DOS files by downloading the IDE CD-ROM drivers from the Compaq Web site:
  - a. Point the browser to http://www.compaq.com/support/files/Compaq\_Armada\_Laptops.html

14DJ-0201A-WWEN

b. Select the appropriate product series from the Family list.

**Note:** Armada E500 users must select the Armada E700 product series from the drop-down box.

- c. Select All Models from the Model list.
- d. Select Windows 3.1 from the Operating System list.
- Click on Go to browse to the Support Software page for a list of drivers, files, and utilities.
- f. Select Storage from the software by category section.
- g. Select the current version of the IDE CD-ROM drivers to browse to the download page.
- h. Print the download page. This page contains instructions on downloading and installing the IDE CD-ROM drivers.
- Follow the IDE CD-ROM drivers installation steps to download and install the IDE CD-ROM drivers.
- 3. Enter DOS mode after installing the IDE CD-ROM drivers.
- 4. Copy the CPQLTECD.SYS and MSCDEX.EXE files to the DOS boot diskette.
- Complete the following steps to create CONFIG.SYS and AUTOEXEC.BAT files on the DOS boot diskette:
  - a. Click Start→Run.
  - b. Type A:EDIT to open MS-DOS EDIT.
  - c. Type DEVICE=CPQLTECD.SYS /D:CPQCD001.
  - d. Select File from the menu bar by pressing **Alt+F.** Press **A** or use the down or up arrow keys to select Save As. The Save As prompt will appear.
  - e. Type CONFIG.SYS in the File Name field and press **Enter** to save the CONFIG.SYS file to the DOS boot diskette and return to the EDIT prompt. A:\CONFIG.SYS should appear, centered under the menu bar.
  - f. Select File from the menu bar by pressing **Alt+F.** Press **N** or use the down or up arrow keys to select New. An untitled EDIT file will open.
  - g. Type MSCDEX /D:CPQCD001.
  - h. Select File from the menu bar by pressing **Alt+F.** Press **A** or use the down or up arrow keys to select Save As. The Save As prompt will appear.
  - i. Type AUTOEXEC.BAT in the File Name field and press **Enter** to save the AUTOEXEC.BAT file to the DOS boot diskette and return to the EDIT prompt. A:\AUTOEXEC.BAT should appear, centered under the menu bar.
  - j. Select File from the menu bar by pressing **Alt+F.** Press **X** or use the down or up arrow keys to select Exit.

The DOS boot diskette is now ready. Insert the Microsoft Windows 98 CD into the CD-ROM drive and reboot the computer before continuing to the next section.

## **Installing Microsoft Windows 98**

**Note:** Format the hard drive before beginning the installation of Microsoft Windows 98.

Complete the following steps to install Windows 98 on the system:

- 1. Turn the computer on.
- 2. Type D: at the system prompt and press **Enter.**
- 3. Type CD WIN98 and press Enter.
- 4. Type SETUP and press **Enter.** A screen appears, stating that Setup will perform a routine system check.
- 5. Press **Enter** to continue. The Windows 98 Setup screen appears.
- 6. Refer to the Windows 98 documentation to complete the installation.
- 7. After the Microsoft Windows 98 installation is complete, proceed to "Installing the Compaq Drivers and Support Software."

#### Installing the Compaq Drivers and Support Software

**Note:** Install all the drivers to allow the system complete functionality.

The necessary drivers and enhancements available for the Compaq Armada E, M, and V Series of computers are summarized in Table 1 "SoftPaqs for Microsoft Windows 98." The list is current at the date of this publication. Refer to the Compaq Web site for an up-to-date list of available drivers and enhancements and their associated *SoftPaq*<sup>TM</sup> numbers.

#### **Important Notes**

- Ensure that the computer is undocked and that no PC Cards are inserted into the PC Card slots while installing drivers.
- Any item with an asterisk is considered optional and may not be needed by all users.
- Any first step that begins with "Double-click SETUP" assumes that My Computer or Explorer
  is used to navigate to the directory where the files are located after their extraction from the
  SoftPaq.
- These SoftPaqs are the minimum required for Microsoft Windows 98. They may be superceded, as noted on the Compaq Web site.

#### **DOCKING FOR THE FIRST TIME**

Before docking, ensure that all of the specific drivers and support software for the computer are installed. See the "Compaq Drivers and Enhancements" section in Appendix A for the list of software and instructions on how to install it.

Docking while the computer is off (cold) is recommended for the user's first docking session under Microsoft Windows 98. Shut down Microsoft Windows 98 by clicking Start—Shut Down and clicking on Yes. Place the computer in the docking station or convenience base and restart the unit.

Press **Enter** when prompted with questions. Continue doing this until the computer reboots and Microsoft Windows 98 loads, as usual.

**Note:** If you did not upgrade over Microsoft Windows 98 along with the Compaq System Enhancements Disk, you will have one or more unknown devices shown in the Device Manager. These are cosmetic in nature and do not degrade performance in any way.

After docking for the first time, reinstall the video drivers.

# **APPENDIX A**

# **Compaq Drivers and Enhancements**

Table 1. SoftPaqs for Microsoft Windows 98

| Family | Driver/Enhancement                                  | Sequence | SoftPaq # |
|--------|-----------------------------------------------------|----------|-----------|
| E700   | System Enhancements                                 | First    | SP12015   |
|        | ATI Rage Pro Video Driver                           | Second   | SP12698   |
|        | Audio Driver (M2E)                                  | Third    | SP12396   |
|        | Power Management                                    | Fourth   | SP12668   |
|        | Power Management Enhancements                       | Fifth    | SP11335   |
|        | MultiBay                                            | Sixth    | SP11710   |
|        | Compaq Floppy Alert                                 | N/A      | SP13875   |
|        | Diagnostics                                         | N/A      | SP14020   |
|        | Insight Management Agents <sup>1</sup>              | N/A      | SP11608   |
|        | Insight Management Web Agents <sup>2</sup>          | N/A      | SP11921   |
|        | Compaq Floppy Alert                                 | N/A      | SP11392   |
|        | Easy Point IV                                       | N/A      | SP11934   |
|        | Hot Key Support                                     | N/A      | SP11922   |
|        | Fix for Power Management                            | N/A      | SP11749   |
|        | Remote Management                                   | N/A      | SP11213   |
|        | 3Com Global MiniPCI 56K (V.90) Modem                | N/A      | SP11390   |
|        | 3Com MiniPCI 10/100 LAN 56K (V.90) Modem            | N/A      | SP11837   |
|        | MiniPCI Communications Support Software and Drivers | N/A      | SP12942   |
|        | Worldport Application                               | N/A      | SP11391   |
|        | Intel PCI NIC                                       | N/A      | SP10949   |
|        | Netflex-3 Ethernet Drivers                          | N/A      | SP6599    |
|        | Real Mode Support                                   | N/A      | SP9090    |
|        | Security 32 Support                                 | N/A      | SP11215   |

<sup>&</sup>lt;sup>1</sup> Must be installed before Insight Management Web agents.

<sup>&</sup>lt;sup>2</sup> Must be installed after Insight Management agents.

Table 1. SoftPaqs for Microsoft Windows 98 (continued)

| Family | Driver/Enhancement                         | Sequence | SoftPaq #                             |
|--------|--------------------------------------------|----------|---------------------------------------|
| E500   | System Enhancements                        | First    | SP13849                               |
|        | ATI Rage Pro Video Driver                  | Second   | SP12698                               |
|        | Audio Driver (M2E)                         | Third    | SP12396                               |
|        | Power Management                           | Fourth   | SP12668                               |
|        | Power Management Enhancements              | Fifth    | SP11335                               |
|        | MultiBay                                   | Sixth    | SP11710                               |
|        | Diagnostics                                | N/A      | SP14020                               |
|        | Insight Management Agents <sup>1</sup>     | N/A      | SP13262                               |
|        | Insight Management Web Agents <sup>2</sup> | N/A      | SP11921                               |
|        | Easy Point IV                              | N/A      | SP11934                               |
|        | Hot Key Support                            | N/A      | SP11922                               |
|        | Remote Management                          | N/A      | SP11213                               |
|        | CPQ Communications Support CD              | N/A      | SP12942                               |
|        | Worldport Application                      | N/A      | SP11391                               |
|        | Real Mode Support                          | N/A      | SP9090                                |
|        | Security 32 Support                        | N/A      | SP11945<br>Sp12129<br>(Arabic/Hebrew) |

<sup>&</sup>lt;sup>1</sup> Must be installed before Insight Management Web agents.

 $<sup>^{\</sup>rm 2}$  Must be installed after Insight Management agents.

Table 1. SoftPaqs for Microsoft Windows 98 (continued)

| Family | Driver/Enhancement                         | Sequence | SoftPaq # |
|--------|--------------------------------------------|----------|-----------|
| M700   | System Enhancements                        | First    | SP13640   |
|        | ATI Rage Pro Video Driver                  | Second   | SP12698   |
|        | Audio Driver (M2E)                         | Third    | SP12396   |
|        | Power Management                           | Fourth   | SP12668   |
|        | Power Management Enhancements              | Fifth    | SP11335   |
|        | MultiBay                                   | Sixth    | SP11710   |
|        | Diagnostics                                | N/A      | SP14020   |
|        | Insight Management Agents <sup>1</sup>     | N/A      | SP11608   |
|        | Insight Management Web Agents <sup>2</sup> | N/A      | SP11921   |
|        | Easy Point IV                              | N/A      | SP11934   |
|        | Hot Key Support                            | N/A      | SP11922   |
|        | Synaptics TouchPad Drivers                 | N/A      | SP11986   |
|        | Remote Management                          | N/A      | SP11213   |
|        | 3Com Global MiniPCI 56K (V.90) Modem       | N/A      | SP11390   |
|        | CPQ Communications Support CD              | N/A      | SP12942   |
|        | Worldport Application                      | N/A      | SP11391   |
|        | 3Com 10/100 LAN CardBus PC Card            | N/A      | SP11389   |
|        | 3Com Etherlink 10/100 PCI NIC              | N/A      | SP11920   |
|        | Netflex-3 Ethernet Drivers                 | N/A      | SP6599    |
|        | Real Mode Support                          | N/A      | SP9090    |
|        | Security 32 Support                        | N/A      | SP11215   |

<sup>&</sup>lt;sup>1</sup> Must be installed before Insight Management Web agents.

<sup>&</sup>lt;sup>2</sup> Must be installed after Insight Management agents.

Table 1. SoftPaqs for Microsoft Windows 98 (continued)

| Family | Driver/Enhancement                                        | Sequence | SoftPaq # |
|--------|-----------------------------------------------------------|----------|-----------|
| M300   | System Enhancements                                       | First    | SP12015   |
|        | ATI Rage Pro Video Drivers                                | Second   | SP13549   |
| •      | Audio Driver (M2E)                                        | Third    | SP12396   |
| •      | Power Management                                          | Fourth   | SP12668   |
|        | Power Management Enhancements                             | Fifth    | SP11335   |
| •      | MultiBay                                                  | Sixth    | SP11711   |
|        | Compaq Docking Enhancements                               | Seventh  | SP13875   |
|        | Diagnostics                                               | N/A      | SP13366   |
| •      | Insight Management Agents <sup>1</sup>                    | N/A      | SP12948   |
|        | Insight Management Web Agents <sup>2</sup>                | N/A      | SP11921   |
| •      | Hot Key Support                                           | N/A      | SP11922   |
|        | Real Mode Support                                         | N/A      | SP9090    |
|        | Synaptics TouchPad Drivers                                | N/A      | SP11986   |
|        | Remote Management                                         | N/A      | SP11213   |
|        | 3COM Global Mini PCI 56K (V.90) Internal<br>Modem Drivers | N/A      | SP11390   |
|        | Mini PCI Support Software and Drivers                     | N/A      | SP19242   |
|        | 3COM Etherlink 10/100 PCI NIC                             | N/A      | SP11920   |
|        | Security 32 Support                                       | N/A      | SP11945   |

<sup>&</sup>lt;sup>1</sup> Must be installed before Insight Management Web agents.

<sup>&</sup>lt;sup>2</sup> Must be installed after Insight Management agents.

Table 1. SoftPaqs for Microsoft Windows 98 (continued)

| Family | Driver/Enhancement                                   | Sequence | SoftPaq #                             |
|--------|------------------------------------------------------|----------|---------------------------------------|
| V300   | System Enhancements                                  | First    | SP12015                               |
|        | ATI Rage Pro Video Driver                            | Second   | SP12698                               |
|        | Audio Driver (M2E)                                   | Third    | SP12396                               |
|        | Power Management                                     | Fourth   | SP12668                               |
|        | Power Management Enhancements                        | Fifth    | SP11335                               |
|        | MultiBay                                             | Sixth    | SP11710                               |
|        | Compaq Docking Enhancements                          | N/A      | SP13875                               |
|        | Diagnostics                                          | N/A      | SP13366                               |
|        | Insight Management Agents                            | N/A      | SP12948                               |
|        | Insight Management Web Agents                        | N/A      | SP11921                               |
|        | Easy Point IV                                        | N/A      | SP11934                               |
|        | Hot Key Support                                      | N/A      | SP11922                               |
|        | Remote Management                                    | N/A      | SP11213                               |
|        | 3COM Etherlink 10/100 PCI/NIC                        | N/A      | SP11920                               |
|        | Mini PCI Communications Support and Software Drivers | N/A      | SP12942                               |
|        | Security 32 Support                                  | N/A      | SP11945<br>Sp12129<br>(Arabic/Hebrew) |

<sup>&</sup>lt;sup>1</sup> Must be installed before Insight Management Web agents.

<sup>&</sup>lt;sup>2</sup> Must be installed after Insight Management agents.

#### APPENDIX B

# **Determining the ROM Version and Upgrade Version**

Use the Compaq Setup utility or Compaq Diagnostics for Windows to determine the ROM version. Refer to Table 2 for the current ROM version, as of the date of this publication.

Table 2. Armada Family and Current ROM Version

| Portable Family | Current ROM Version |
|-----------------|---------------------|
| Armada E700     | 11/29/99            |
| Armada E500     | 6/01/00             |
| Armada M700     | 11/29/99            |
| Armada M300     | 12/04/99            |
| Armada V300     | 6/01/00             |

## **Determining the ROM Version Using Setup**

A block cursor is displayed in the upper right corner of the screen during startup if the Diagnostics and Setup are properly installed on the hard drive.

- 1. Press **F10** when the block cursor displays.
- 2. Scroll down using the down arrow key to highlight View System Information and press **Enter.** The System Information prompt appears.
- 3. Make note of the ROM date and compare it to the date in Table 2.
- 4. Press **Esc** to exit the ROM information screen.
- 5. Scroll down using the down arrow key until Save Changes and Exit is highlighted. Press **Enter.**
- 6. Press **F10** to confirm exiting the Compaq Utilities.

If the ROM requires upgrading and you do not have a *ROMPaq*<sup>TM</sup> diskette for your computer, see "Creating a ROMPaq Diskette" in this appendix; otherwise, proceed to "Upgrading the ROM."

#### **Determining the ROM Version Using Compaq Diagnostics for Windows**

- 1. Click Start→Settings→Control Panel.
- 2. Double-click the Compaq Diagnostics icon.
- 3. Press **F8** after Diagnostics loads.
- 4. Click the system icon.
- 5. Scroll through this list until the System ROM information appears. Make note of the date and compare it to the date in Table 2.
- 6. Close Diagnostics for Windows by clicking on the X in the upper right corner of the Diagnostics window.

If the ROM requires upgrading and you do not have a ROMPaq diskette for the computer, see "Creating a ROMPaq Diskette" in this appendix; otherwise, proceed to "Upgrading the ROM."

#### Creating a ROMPaq Diskette

Download the ROMPaq SoftPaq from

http://www.compaq.com/support/files/portables/us/index.html. After downloading the appropriate SoftPaq from the Compaq Web site, follow the instructions on the download page to extract the image onto a diskette.

#### Upgrading the ROM

- 1. With the computer off, connect the computer to AC power.
- 2. Place your ROMPaq diskette into your diskette drive and restart the computer.
- 3. Press **Enter** on the Welcome to ROMPaq screen.
- 4. Press **Enter** to select the COMPAQ System ROM.
- 5. Press **Enter** to select the most current firmware image.
- 6. Press **Enter** to continue.
- 7. Press **Enter** to start the ROMPaq upgrade.
- 8. Turn off the computer after the system ROM has been successfully loaded.

# APPENDIX C

# **SoftPaq Descriptions**

| Name                                        | Description                                                                                                    |
|---------------------------------------------|----------------------------------------------------------------------------------------------------|
| 3Com Etherlink 10/100 PCI NIC               | Supports PCI NIC that is used in select Armada docking station models                                                              |
| 3Com Global MiniPCI 56K (V.90) Modem        | Enables internal Modem device on select E700 & M700 models                                                                         |
| Compaq Check Dock Utility                   | Identifies supported docking stations for E500 and V300 models                                                                     |
| Compaq Floppy Alert (E700 only)             | Verifies the 3.5-inch diskette is installed in the correct internal MultiBay                                                       |
| Diagnostics                                 | Provides tools to test hardware components                                                                                         |
| Easy Point IV                               | Provides added functionality for the stick pointing device                                                                         |
| Hot Key Support                             | Allows users to quickly access BIOS and operating system features                                                                  |
| Insight Management Agents                   | Provides asset management, security features, and alerting capabilities                                                            |
| Insight Management Web Agents               | Provides Web-based asset management, security features, and alerting capabilities                                                  |
| M2E Audio Driver                            | Enables the integrated audio hardware                                                                                              |
| Mini PCI Communications Support and Drivers | Enables internal modem and modem/NIC combo devices and supports Intel PCI NIC that is used in select Armada docking station models |
| MultiBay Plug and Play Manager              | Provides support for swapping MultiBay devices                                                                                     |
| Netflex-3 Ethernet Drivers                  | Enables the integrated network adapter on ArmadaStation I and II                                                                   |
| Power Management                            | Allows users to customize power requirements of the PC to maximize battery life and set up hibernation functionality               |
| Power Management Enhancements               | Increases battery life by managing SMART drive data collection                                                                     |
| Rage Video Drivers                          | Enables the integrated video hardware                                                                                              |
| Remote Management                           | Enables system administrator to update client ROM and setup over the network                                                       |
| Security 32                                 | Allows users to access Compaq security options                                                                                     |
| Synaptics TouchPad Driver                   | Provides added functionality for the touchpad pointing device                                                                      |
| System Enhancements                         | Provides users with an easy to install compilation of hardware-enabling operating system enhancements and fixes                    |
| System ROMPaq                               | System Firmware                                                                                                    |
| Worldport Application                       | Allows homologation of 3Com modems                                                                                                 |

Free Manuals Download Website

http://myh66.com

http://usermanuals.us

http://www.somanuals.com

http://www.4manuals.cc

http://www.manual-lib.com

http://www.404manual.com

http://www.luxmanual.com

http://aubethermostatmanual.com

Golf course search by state

http://golfingnear.com

Email search by domain

http://emailbydomain.com

Auto manuals search

http://auto.somanuals.com

TV manuals search

http://tv.somanuals.com